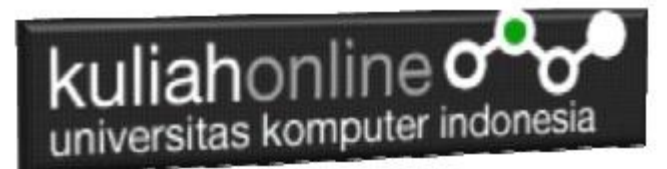

## MEMBACA DATA INPUT Dart DARI KEYBOARD PADA PEMROGRAMAN DART

Oleh: Taryana Suryana Teknik Informatika Unikom

[taryanarx@email.unikom.ac.id](mailto:taryanarx@email.unikom.ac.id) [taryanarx@gmail.com](mailto:taryanarx@gmail.com) Line/Telegram: 081221480577

[https://kuliahonline.unikom.ac.id](https://kuliahonline.unikom.ac.id/)

## Membaca Data Variabel dari Keyboard

Untuk membaca data yang dimasukan atau di inputkan melalui keyboard dapat dibaca dengan menggunakan metode *stdin.readLineSync().* Pada dart stdin adalah objek dari kelas stdin, yang didefinisikan didalam paket "dart:io". Metode *stdin.readLineSync()* mengembalikan nilai bertipe String. Jika kita ingin membaca data bilangan, maka kita harus mengkonversi dari input String ke dalam bentuk data bilangan secara eksplisit.

Sintak Dasar Membaca Data;

{ int a; a = int.parse(stdin.readLineSync()); double b; b = double.parse(stdin.readLineSync()); String c;

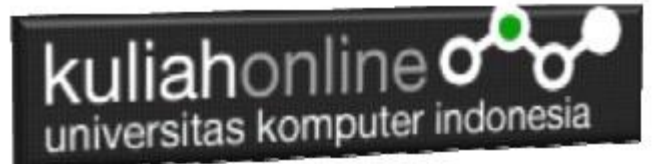

c = stdin.readLineSync(); }

Contoh berikut akan dibuat program sederhana untuk menghitung total belanja, dan jika total belanja lebih dari 10000 maka akan mendapatkan diskon sebesar 15%:

**Input nya adalah** Nama Barang: Harga:

Jumlah:

## **Output nya**

Total Harga: Diskon: Bayar:

NamaFile:inputoutput.dart

```
import 'dart:io';
void main(){
    print("### Program Penjualan ###");
    print("======================");
    stdout.write("Nama Barang : ");
     var namabarang = stdin.readLineSync();
    stdout.write("Harga : ");
     var harga = stdin.readLineSync();
    stdout.write("Jumlah : ");
     var jumlah = stdin.readLineSync();
     var hargaInt = int.parse('$harga');
     var jumlahInt = int.parse('$jumlah');
      int total= hargaInt * jumlahInt;
     //inisialisasi variable yg akan digunakan
      double diskon=0.0;
     double bayar=0.0;
      //Jika total belanja lebih dari 10000 akan mendapatkan diskon
      //sebesar 15%
     if(total>=10000) {
      diskon=0.15*total;
      }
     bayar = total-diskon;
      print("======================");
      print("Total Harga : $total");
      print('Diskon : $diskon');
      print("----------------------");
      print('Bayar : $bayar');
}
```
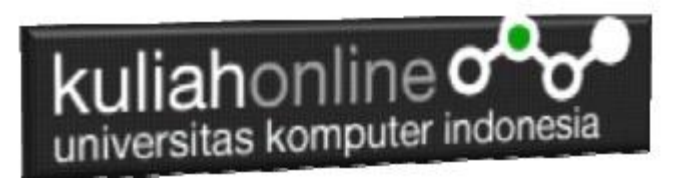

Lakukan Kompilasi pada program yang sudah dibuat, dengan cara mengetikan perintah seperti berikut:

| <b>Command Prompt</b>                                                        |  | ×        |
|------------------------------------------------------------------------------|--|----------|
| E:\dart>dart inputoutput.dart<br>### Program Penjualan ###                   |  | $\wedge$ |
| ------------------<br>Nama Barang : Gehu Pedas<br>Harga: 2500<br>Jumlah : 15 |  |          |
| =====================<br>Total Harga : 37500<br>Diskon : 5625.0              |  |          |
| ----------<br>Bayar : 31875.0                                                |  |          |
| $E:\d{_{\text{dart}}}$                                                       |  |          |
|                                                                              |  |          |
|                                                                              |  |          |
|                                                                              |  |          |

Gambar 1. Tampilan layar program Input dan Output dengan menggunakan Dart

## Ok…selamat mencoba